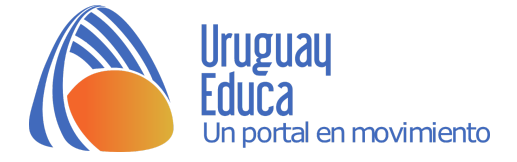

## **Actividad: Campo Eléctrico usando un simulador**

Para acceder al simulador ingresa con el enlace o con el código QR: <https://goo.gl/1ifYKH>

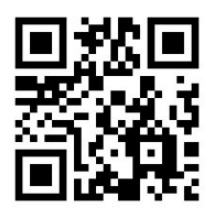

## Pantalla de inicio:

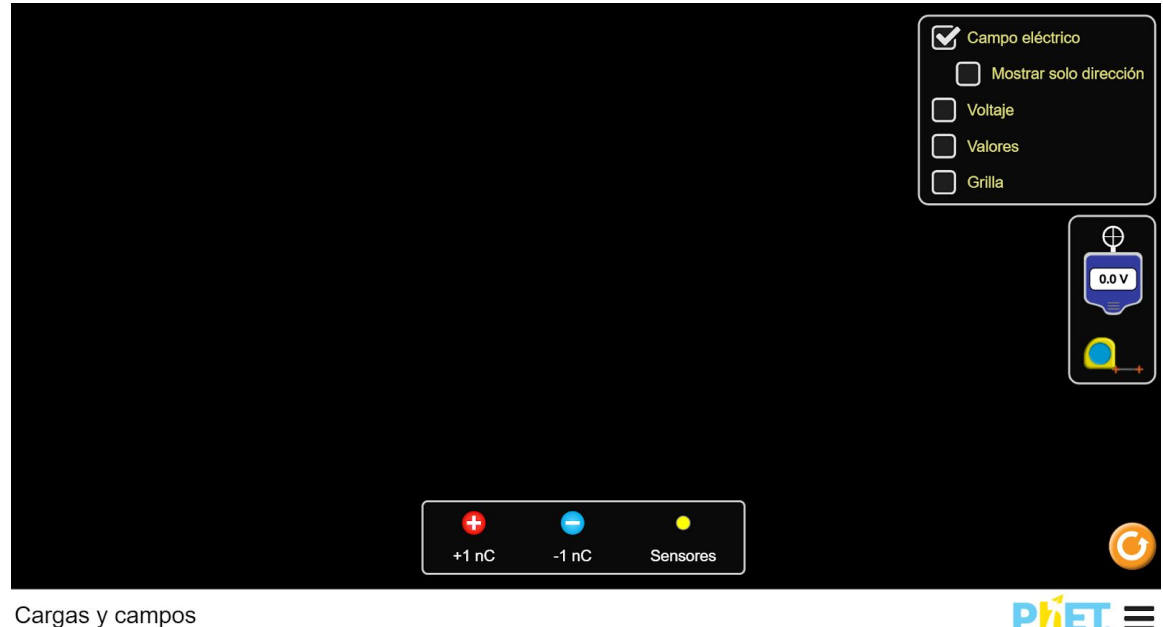

Cargas y campos

Sigue los siguientes pasos:

1- Coloca una carga positiva en el centro, haz clic sobre la carga positiva y arrastra. Las flechas que se observan representan la dirección y sentido del Campo Eléctrico en cada punto alrededor de la carga (serían una especie de Líneas de Campo Eléctrico, también llamadas líneas de fuerza, puedes investigar qué son y para qué son útiles). Observa que la intensidad del blanco de los vectores disminuye a medida que la distancia a la carga aumenta. ¿A qué te parece que se debe? Anota en tu cuaderno lo que piensas.

2- El punto amarillo llamado sensor sirve para mostrar la dirección y sentido del vector campo eléctrico en algún lugar. Coloca un sensor sobre el centro de una de las flechas blancas. Pon otro sobre el centro de otra flecha blanca. ¿A qué se debe la diferencia de tamaños? Anota en tu cuaderno lo que piensas.

3- Selecciona en el sector superior derecho donde dice valores, allí te mostrará el valor del campo eléctrico en el lugar donde se encuentran los sensores, también se verá el ángulo que forma el vector con la horizontal. Esto te ayudará a responder la pregunta anterior.

4- Mueve uno de los sensores hasta obtener el mismo valor (sin importar el ángulo) de campo eléctrico que en el sensor que quedó fijo. Luego toma la cinta métrica que se encuentra en el recuadro, a la derecha y en el medio (de color amarillo y celeste), con ella mide la distancia desde la carga positiva hasta la posición donde se encuentran los sensores. Compara dichas distancias.

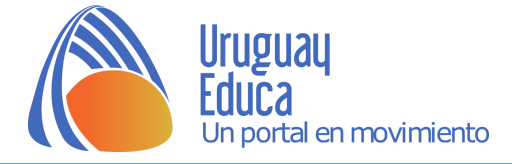

Toma nota de las observaciones.

- 5- Repite los pasos 1 a 4 pero usando una carga negativa.
- 6- Prueba colocando dos cargas superpuestas (de modo que el valor de la carga sea mayor)
- 7- Coloca dos cargas de diferente signo y repite los pasos 1 a 4.
- 8- Coloca dos cargas de igual signo y repite los pasos 1 a 4.
- 9- Discute con el compañero de al lado tus respuestas.
- 10- Se realiza la puesta en común con toda la clase.

## Créditos:

[Simulador](https://phet.colorado.edu/sims/html/charges-and-fields/latest/charges-and-fields_es.html) "Cargas y campos". Autores: Rouinfar, A.; Dubson, M.; Adare, A. y otros. Licencia: [CC](https://creativecommons.org/licenses/by/4.0/) BY [4.0.](https://creativecommons.org/licenses/by/4.0/)

Autor: Silvia Pedreira.

Fecha de publicación: Marzo 2018

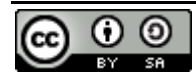

Esta obra está bajo una Licencia Creative Commons [Atribución-CompartirIgual](http://creativecommons.org/licenses/by-sa/4.0/) 4.0 Internacional.